## **Creating Dominion Energy Specific Ariba Network Login Credentials**

Because there is no cost to transact with Dominion Energy, you'll need to create a separate, unique Ariba Network Account (ANID) even if you've already established an account on the Ariba Network.

#### **Create DE Specific ANID (no other ANID):**

- *1.* Click the link from the Dominion Energy email invitation
- *2.* This will bring up the next screen click Sign Up

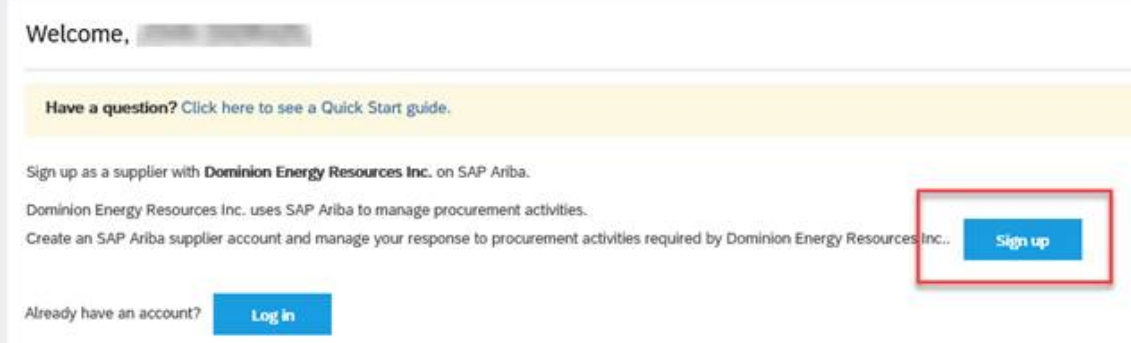

*3.* Validate your address & Company information – DO NOT ENTER YOUR DUNS#:

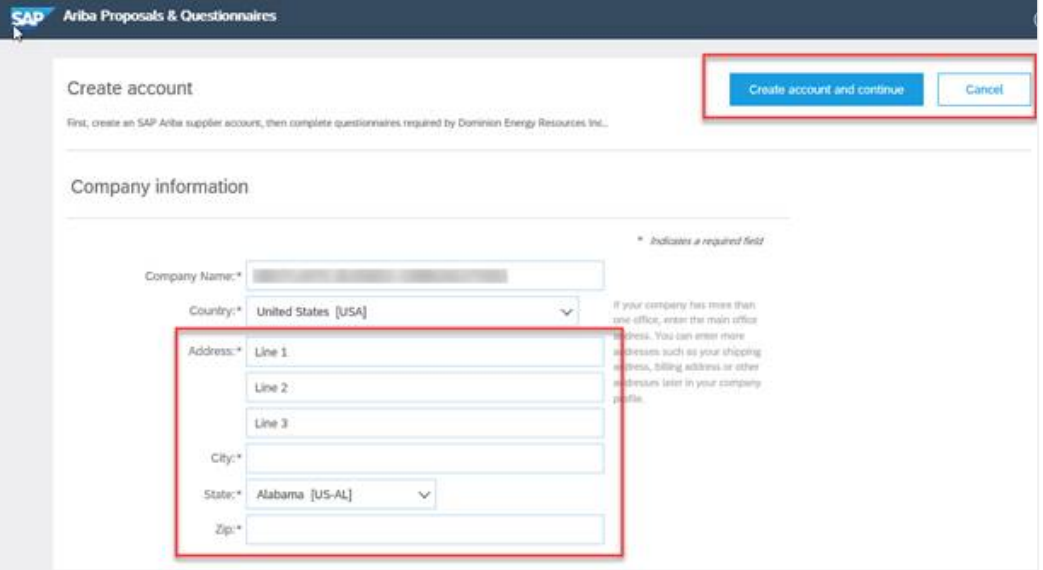

4. **UNCHECK** Use My Email as My Username and create a new Username. IMPORTANT! Username must be in the format of an email address. Try using another variation of your name formatted as an email address as your new Username. For example: if your email address is [johndoe@abc.com](mailto:johndoe@abc.com) - try usin[g jdoe@abc.com](mailto:jdoe@abc.com) as your new Username.

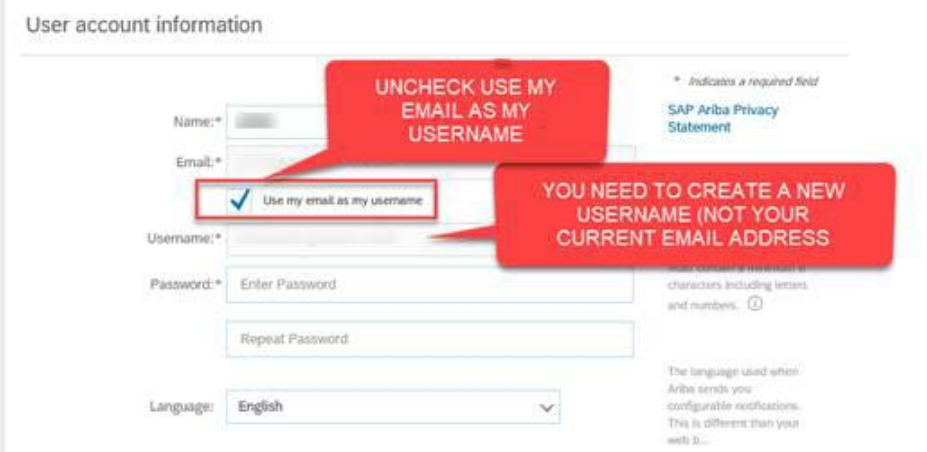

# *5.* Complete required fields ONLY – DO NOT ENTER YOUR DUNS#

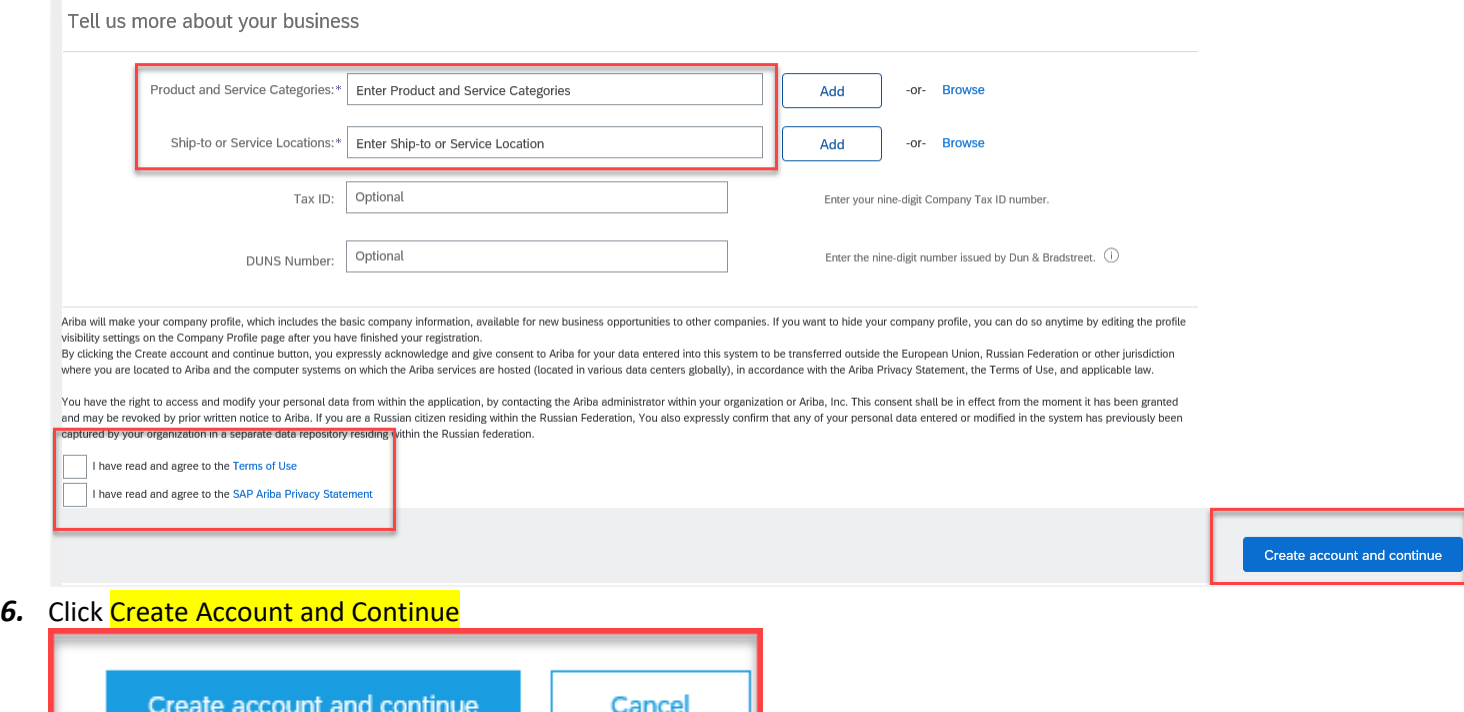

This will hook your profile to the Dominion Energy Ariba Network account and grant you access to view/respond to any sourcing events or questionnaires. Once you complete the full vendor registration and submit it back to us, we can begin the approval process and create a vendor number.

### **Create DE Specific ANID (Already Has ANID)**

- *1.* Click the link from the Dominion Energy email invitation
- *2.* This will bring up the next screen click Sign Up

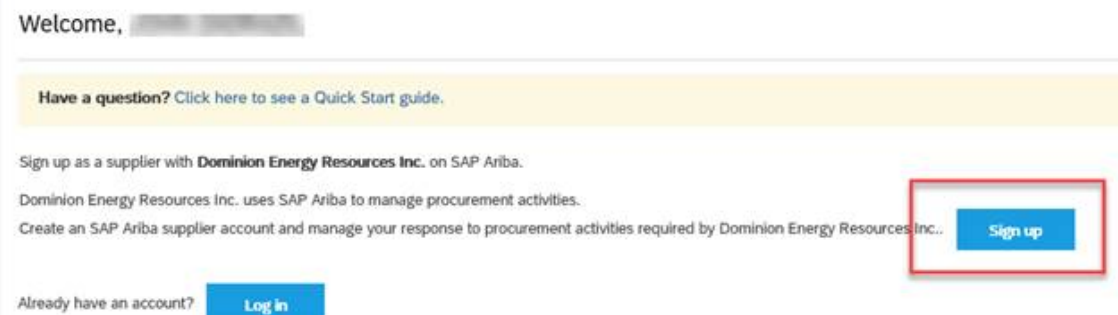

*3.* Validate your address & Company information – DO NOT ENTER YOUR DUNS#:

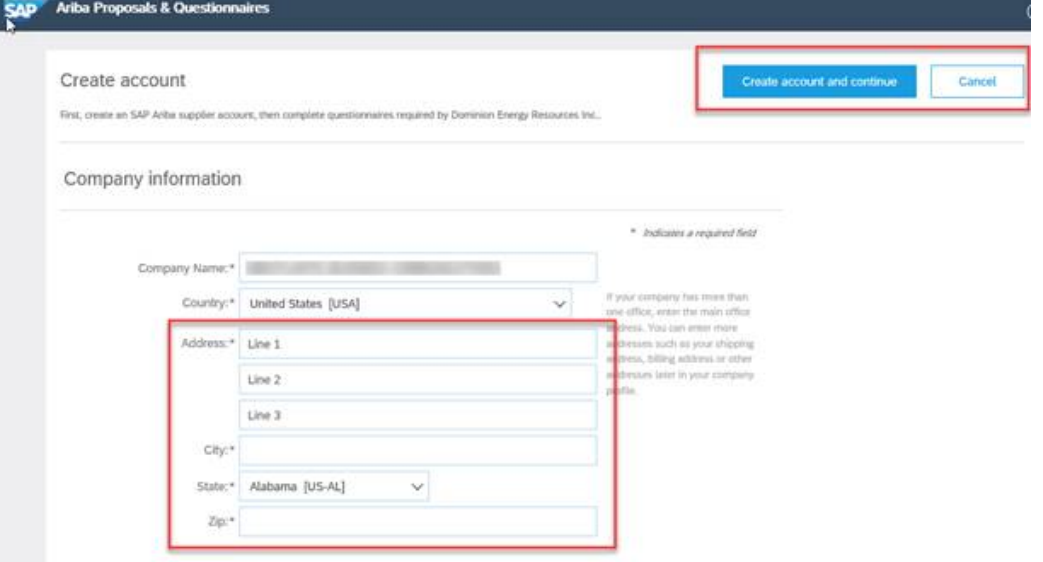

**4.** A match will be presented, click Continue Account Creation<br>Review duplicate Account

We noticed that your company may already register an Ariba Network account, please review the match results below, then:

- . You can log in the account you are associated with
- Or, you can view the profile and contact the account administrator from there
- Or, if there is no match, you car Continue Account Creation and we will progress your registration

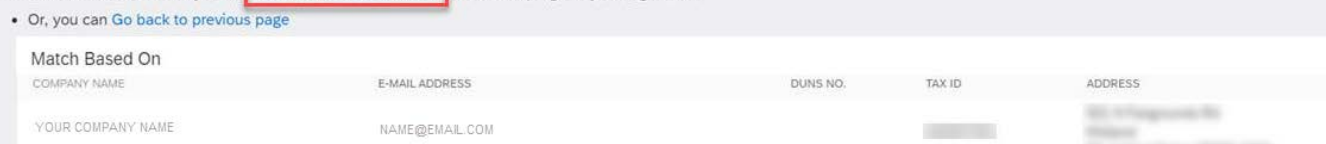

5. *UNCHECK* Use My Email as My Username and create a new Username. IMPORTANT! Username must be in the format of an email address. Try using a variation of your email address as your new Username. For example: if your email address is [johndoe@abc.com](mailto:johndoe@abc.com) - try using [johndoe.ariba@abc.com](mailto:johndoe.ariba@abc.com) as your new Username.

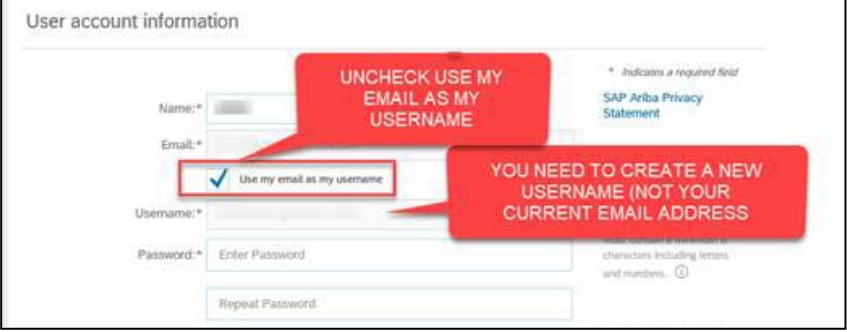

### *6.* Complete required fields ONLY – DO NOT ENTER YOUR DUNS#

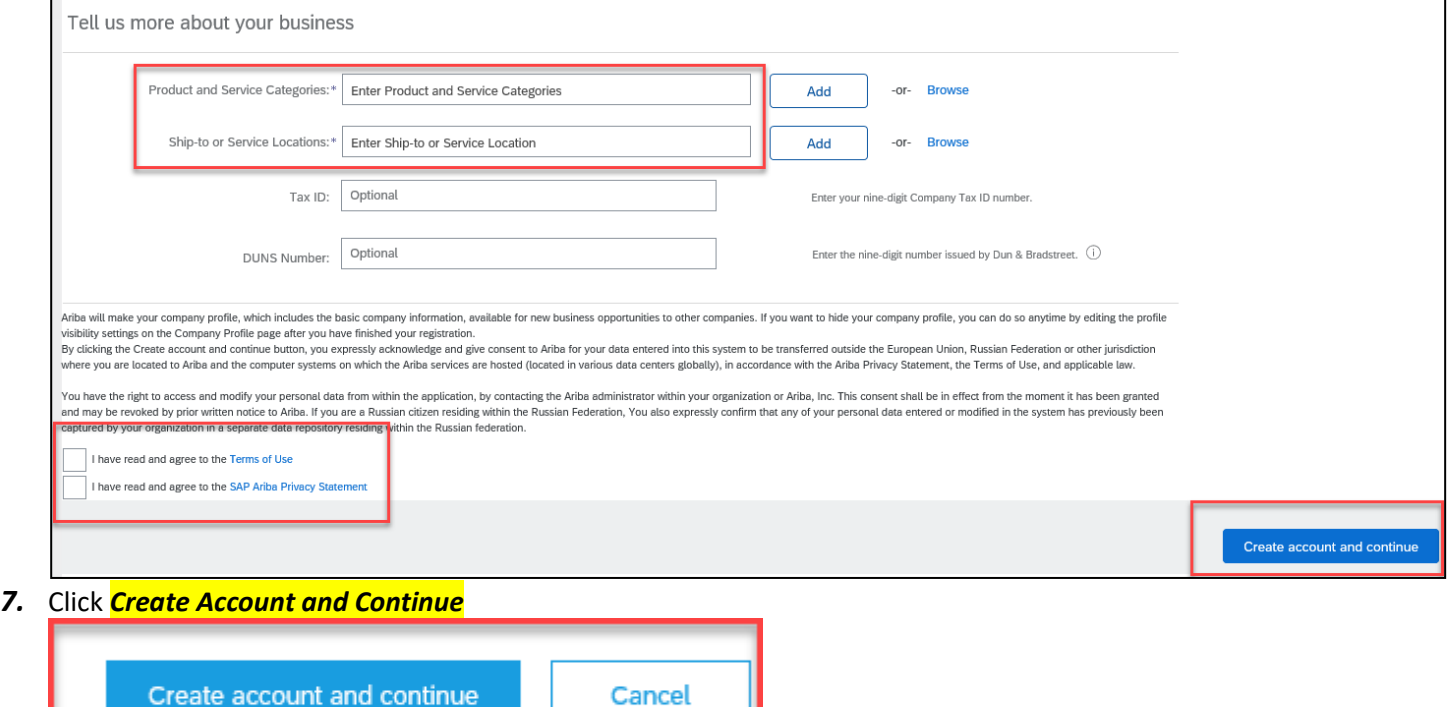

This will hook your profile to the Dominion Energy Ariba Network account and grant you access to view/respond to any sourcing events or questionnaires.